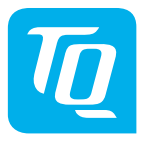

# **Service Dongle V01**

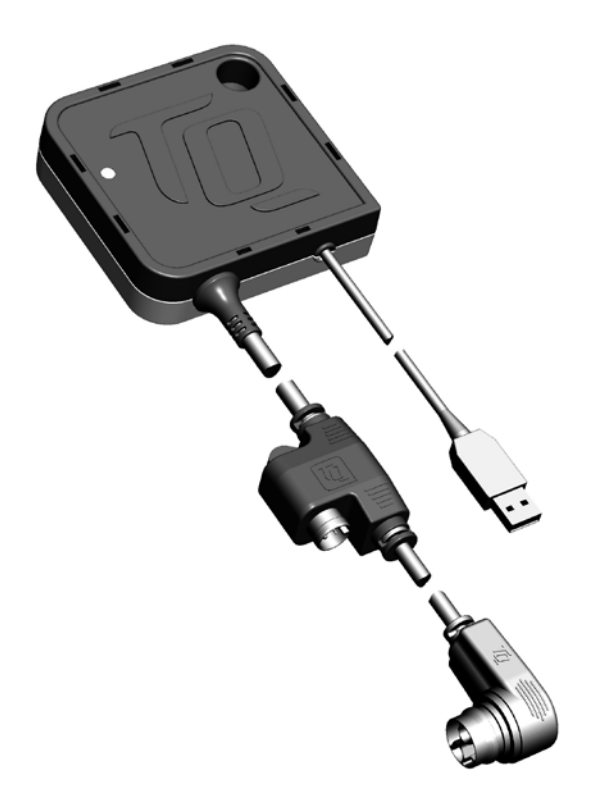

## **Benutzerhandbuch DE**

## **1 Sicherheit**

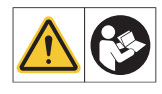

Diese Anleitung enthält Hinweise, die Sie zu Ihrer persönlichen Sicherheit sowie zur Vermeidung von Personen- und Sachschäden beachten müssen. Sie sind durch Warndreiecke hervorgehoben und ie nach Gefährdungsgrad im Folgenden dargestellt.

- ► Lesen Sie vor der Inbetriebnahme und Gebrauch die Anleitung vollständig durch. Sie vermeiden dadurch Gefährdungen und Fehler.
- ► Bewahren Sie die Anleitung zum späteren Nachschlagen auf. Dieses Benutzerhandbuch ist integraler Bestandteil des Produkts und muss bei Weitergabe oder Verkauf an Dritte mitgegeben werden.

#### **HINWEIS**

Beachten Sie auch die allgemeinen Dokumentation für die Komponenten des Drive Unitssystems HPR50 sowie die Dokumentation, die Ihrem E-Bike beiliegt.

### **1.1 Gefahrenklassifizierung**

### **GEFAHR**

Das Signalwort bezeichnet eine Gefährdung mit einem **hohen** Risikograd, die, wenn sie nicht vermieden wird, den Tod oder eine schwere Verletzung zur Folge hat.

### **WARNUNG**

Das Signalwort bezeichnet eine Gefährdung mit einem **mittleren** Risikograd, die, wenn sie nicht vermieden wird, den Tod oder eine schwere Verletzung zur Folge hat.

### **VORSICHT**

Das Signalwort bezeichnet eine Gefährdung mit einem **niedrigen** Risikograd, die, wenn sie nicht vermieden wird, eine geringfügige oder mäßige Verletzung zur Folge haben könnte.

#### **HINWEIS**

Ein Hinweis im Sinne dieser Anleitung ist eine wichtige Information über das Produkt oder den jeweiligen Teil der Anleitung, auf die besonders aufmerksam gemacht werden soll.

## **1.2 Bestimmungsgemäßer Gebrauch**

Der TQ-Service Dongle V01 ist ausschließlich zur Verbindung des USB Anschluss des PC's mit dem HPR50 Drive Unitssystem vorgesehen und darf nicht für andere Zwecke oder andere Hersteller verwendet werden. Der Service Dongle wird für die Verwendung des TQ Dealer Service Tools benötigt und ermöglicht die Kommunikation zwischen dem PC und dem E-Bike. Mit Hilfe dieser Schnittstelle kann die Software des Dealer Service Tools auf alle Komponenten des E-Bike Drive Unitssystem zugreifen.

Eine andere oder darüber hinaus gehende Benutzung gilt als nicht bestimmungsgemäß und hat den Verlust der Gewährleistung zur Folge. Bei nicht bestimmungsgemäßem Gebrauch übernimmt die TQ-Systems GmbH keine Haftung für eventuell auftretende Schäden und keine Gewährleistung für einwandfreies und funktionsgemäßes Arbeiten des Produkts.

Zum bestimmungsgemäßen Gebrauch gehört auch das Beachten dieser Anleitung und aller darin enthaltenen Hinweise sowie der Informationen zum bestimmungsgemäßen Gebrauch in den ergänzenden Dokumenten, die dem E-Bike beiliegen.

Der einwandfreie und sichere Betrieb des Produkts setzt sachgemäßen Transport, sachgemäße Lagerung, Montage und Inbetriebnahme voraus.

## **1.3 Sicherheitshinweise zum TQ-Service Dongle**

- Verwenden Sie ausschließlich den originalen TQ-Service Dongle, um den PC und E-Bike zu verbinden.
- Verbinden Sie mit diesem Service Dongle ausschließlich originale, TQ HPR50 Drive Unitssysteme.
- Überprüfen Sie vor jeder neuen Verbindung, dass Service Dongle, Kabel und Stecker keine Beschädigungen aufweisen.
- Betreiben Sie den Service Dongle nicht mit beschädigtem Kabel oder Stecker. Anderenfalls besteht die Gefahr eines Stromschlags.
- Öffnen Sie niemals den Service Dongle. Lassen Sie den Service Dongle im Fehlerfall von einem autorisierten Service Center überprüfen.
- Schützen Sie den Service Dongle vor Nässe. Anderenfalls besteht die Gefahr eines Stromschlags.
- Betreiben Sie den Service Dongle nur in trockenen Räumen.
- Halten Sie den Service Dongle sauber. Verschmutzungen könnten einen elektrischen Schlag verursachen.
- Betreiben Sie den Service Dongle nicht auf leicht brennbarem Untergrund (z. B. Papier, Textilien etc.) bzw. in brennbarer Umgebung. Wegen der evtl. auftretenden Erwärmung des Service Dongles besteht Brandgefahr.
- Ziehen Sie nicht an den Kabeln. Ziehen Sie die Kabel immer am Stecker ab und Verbinden Sie die Stecker nur mit einem geeignetem Gegenstück.
- Der Service Dongle darf nicht unbeaufsichtigt betrieben werden.
- Dieses Gerät kann von Kindern ab 8 Jahren und darüber sowie von Personen mit verringerten physischen, sensorischen oder mentalen Fähigkeiten oder Mangel an Erfahrung und Wissen benutzt werden, wenn sie beaufsichtigt oder bezüglich des sicheren Gebrauchs des Gerätes unterwiesen wurden und die daraus resultierenden Gefahren verstehen. Kinder dürfen nicht mit dem Service Dongle spielen. Reinigung und Benutzer-Wartung dürfen nicht von Kindern ohne Beaufsichtigung durchgeführt werden.

#### **WARNUNG**

Beachten Sie bei der Anwendung des Service Dongle, dass Sie nicht über die verbunden Kabel stolpern oder an den Kabeln ziehen. Dies kann zu Verletzungen und Schäden am PC oder E-Bike führen.

## **2 Technische Daten**

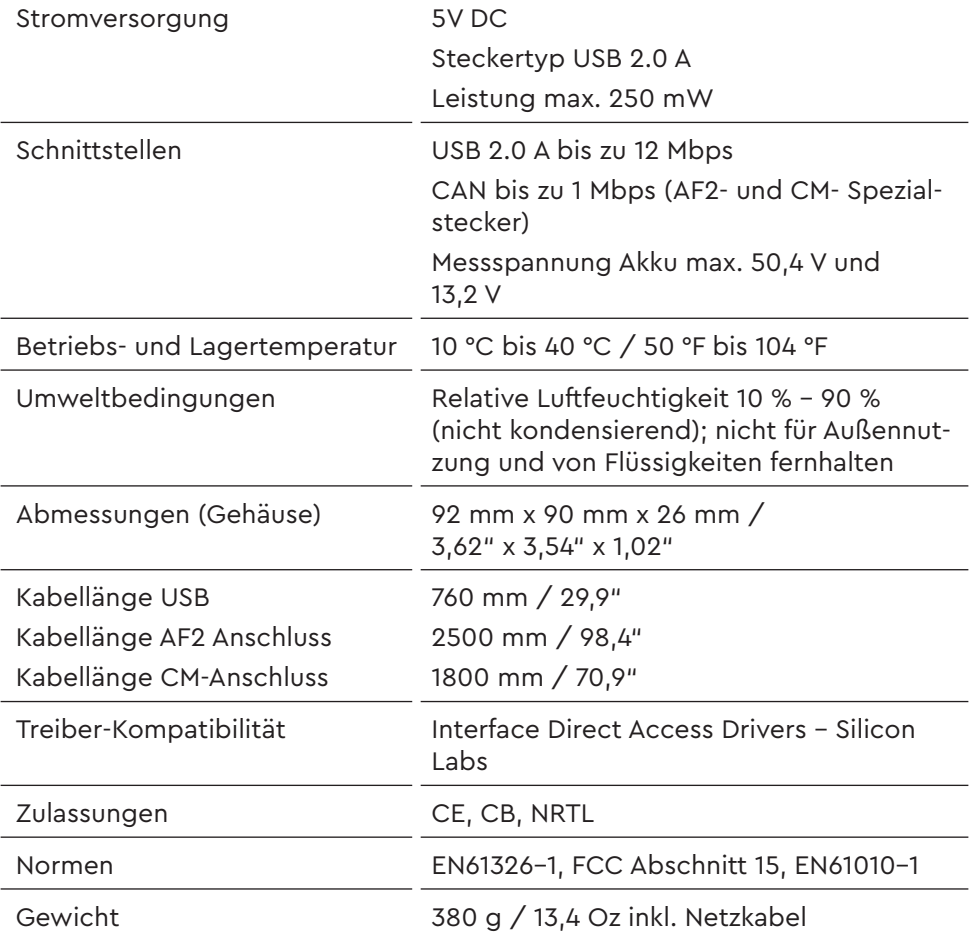

Tab. 1: Technische Daten – Service Dongle

## **3 Inbetriebnahme**

### **3.1 PC mit E-Bike verbinden (Variante 1)**

#### **USB-Stecker mit PC verbinden**

► Stecken Sie den USB-Stecker (Abb. 1) in den USB Port ihres PC oder Laptop.

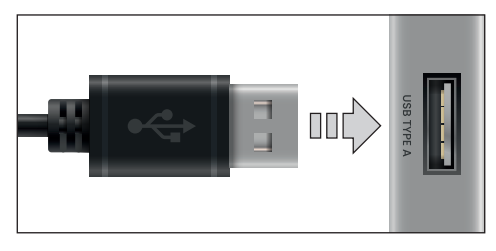

Abb. 1: USB Stecker mit PC verbinden

#### **Service Dongle mit Ladeport verbinden**

- ► Klappen Sie die Abdeckung (Pos. 1 in Abb. 2) am Ladeport (Pos. 2 in Abb. 2) im Fahrradrahmen auf.
- ► Kontrollieren Sie, dass die Kontakte im Ladeport frei von Verschmutzungen sind und reinigen Sie diese bei Bedarf.
- ► Richten Sie den Stecker (Pos. 3 in Abb. 2) des Service Dongle so aus, dass die Steckercodierungen von Stecker und Ladeport übereinstimmen (siehe Abb. 2).

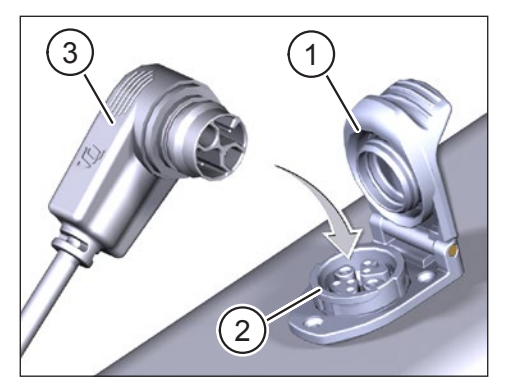

Abb. 2: Service Dongle mit Ladeport verbinden

- ► Stecken Sie den Stecker des Service Dongle in den Ladeport des Akkus.
- ► Ziehen Sie den Stecker des Service Dongles nach dem Schließen des Dealer Service Tools aus dem Ladeport des Akkus.
- ► Verschließen Sie die Abdeckung am Ladeport.
- ► Trennen Sie den Service Dongle mit dem PC.

#### **HINWEIS**

Das Drive Unitssystem erkennt, ob der Service Dongle am Ladeport des Akkus im Fahrradrahmen angeschlossen ist. In diesem Fall wird das Drive Unitssystem während des Vorgangs aus Sicherheitsgründen deaktiviert.

### **3.2 PC mit Drive Unitssytem verbinden (Variante 2)**

#### **USB-Stecker mit PC verbinden**

► Stecken Sie den USB-Stecker (Abb. 1) in den USB Port ihres PC oder Laptop.

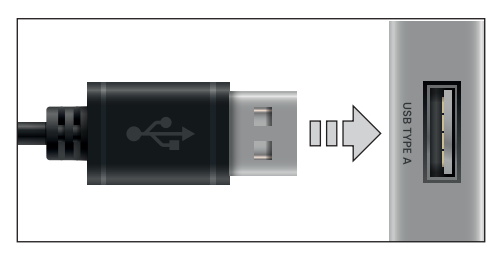

Abb. 3: USB Stecker mit PC verbinden

#### **HINWEIS**

— Die Variante 2 dient zur Überprüfung des Kabelbaums, falls Variante 1 zu keiner oder fehlerhaften Verbindung führt.

#### **Service Dongle mit Drive Unitssystem verbinden**

- ► Trennen Sie den Akku vom Motor durch ausstecken des Akkusteckers. Hierfür muss ggf. die Motorabdeckung und auch Motor entfernt werden.
- ► Trennen Sie das Motorkabel vom Splitter.
- ► Verbinden Sie den Service Dongle mit der Batterie (Abb. 4).
- ► Verbinden Sie den Service Dongle "Splitter" mit dem Motor (Abb. 5).
- ► Ziehen Sie die Stecker des Service Dongles nach dem Schließen des Dealer Service Tools aus dem Akku und "Splitter" Motor.
- ► Verbinden Sie den Akku und Motor sowie Motorkabel mit dem Splitter. Ggf. muss der Motor und die Motorabdeckung wieder verbaut werden.

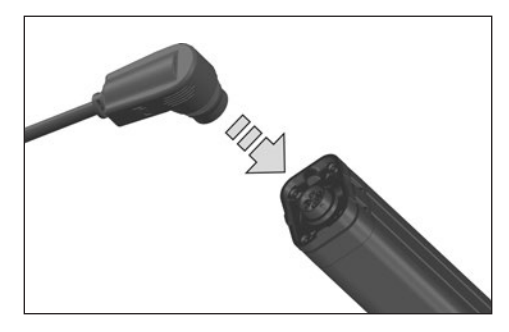

Abb. 4: Service Dongle mit Batterie verbinden

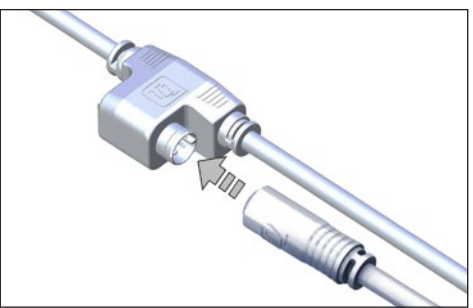

Abb. 5: Service Dongle mit Motor verbinden

### **3.3 LED-Zustände am Service Dongle**

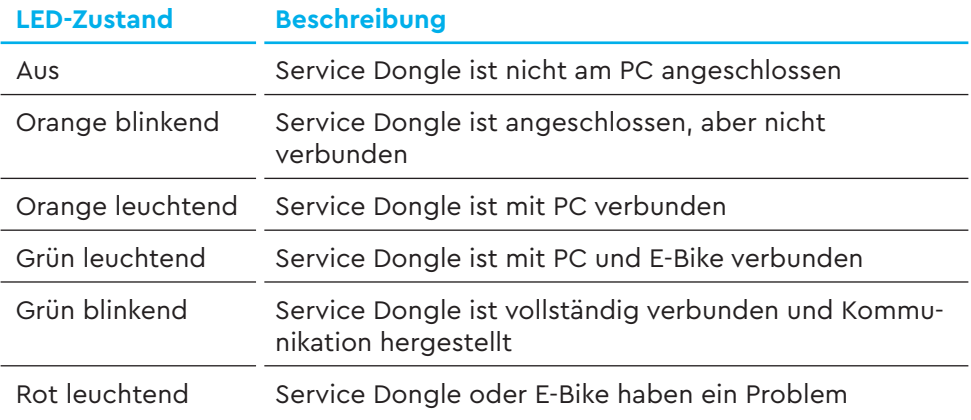

Tab. 2: LED-Zustände am Service Dongle

## **4 Transport und Lagerung**

- Lagern Sie den Service Dongle an einem trockenen Ort, geschützt vor direkter Sonneneinstrahlung.
- Lassen Sie den Service Dongle nicht fallen, um Beschädigungen zu vermeiden.

## **5 Reinigung**

- Trennen Sie den Service Dongle vom PC und ggf. vom Ladeport.
- Reinigen Sie den Service Dongle ausschließlich mit einem feuchten Tuch.
- Stellen Sie sicher, dass der Service Dongle vollständig trocken ist, bevor Sie es wiederverwenden.

## **6 Wartung und Service**

Lassen Sie alle Service-, Reparatur- oder Wartungsarbeiten von einem TQ Service Center durchführen.

# **7 Umweltfreundliche Entsorgung**

Die Komponenten des Drive Unitssystems und die Akkus dürfen nicht in die Restmülltonne entsorgt werden.

- Entsorgen Sie Metall- und Kunststoffkomponenten gemäß den länderspezifischen Vorschriften.
- Entsorgen Sie elektrische Komponenten gemäß den länderspezifischen Vorschriften. Beachten Sie z. B. in EU-Ländern die nationalen Umsetzungen der Richtlinie Elektro- und Elektronikgeräte-Abfall 2012/19/EU (WEEE).
- Entsorgen Sie Batterien und Akkus nach gemäß den länderspezifischen Vorschriften. Beachten Sie z. B. in EU-Ländern die nationalen Umsetzungen der Altbatterierichtlinie 2006/66/EG in Verbindung mit den Richtlinien 2008/68/EG und (EU) 2020/1833.
- Beachten Sie zusätzlich die Vorschriften und Gesetze Ihres Landes zur Entsorgung.

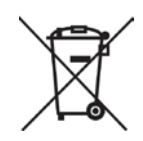

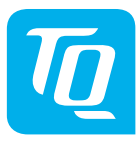

Wir haben den Inhalt der Druckschrift auf Übereinstimmung mit dem beschriebenen Produkt geprüft. Dennoch können Abweichungen nicht ausgeschlossen werden, sodass wir für die vollständige Übereinstimmung und Richtigkeit keine Gewähr übernehmen.

Die Angaben in dieser Druckschrift werden regelmäßig überprüft und notwendige Korrekturen sind in den nachfolgenden Auflagen enthalten.

Alle in dieser Anleitung aufgeführten Marken sind Eigentum ihrer jeweiligen Inhaber. Copyright © TQ-Systems GmbH

TQ-Systems GmbH | TQ-E-Mobility Art.-Nr.: HPR50-SED01-UM Gut Delling | Mühlstraße 2 | 82229 Seefeld | Germany Rev0203 2022/08 Tel.: +49 8153 9308-0 info@tq-e-mobility.com l www.tq-e-mobility.com